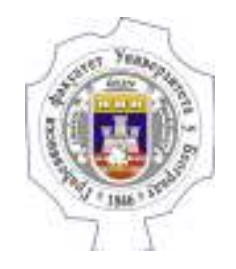

# Пословне комуникације и презентације

Обрада података у табелама -

# Садржај предавања

## Листе

Организација података у табелама

Пивот

Пивот графици

Филтери

Повезивање графика преко филтера

Solver

## Листе

### За одабране ћелије: Data / Filter

Вредности у првом реду постају заглавља колона

Могуће сортирање (алфанумерички поредак за текст) и филтрирање

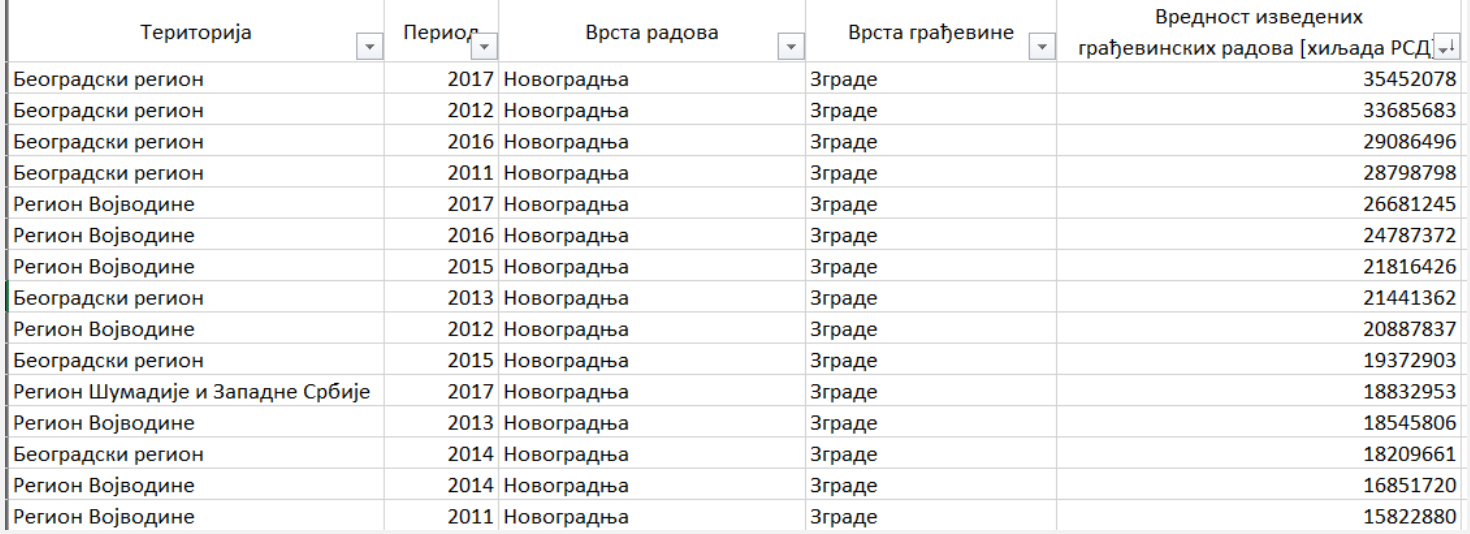

# Листе

Функција subtotal() - рачунање [sum, min, max, average, count, …] за елементе листе

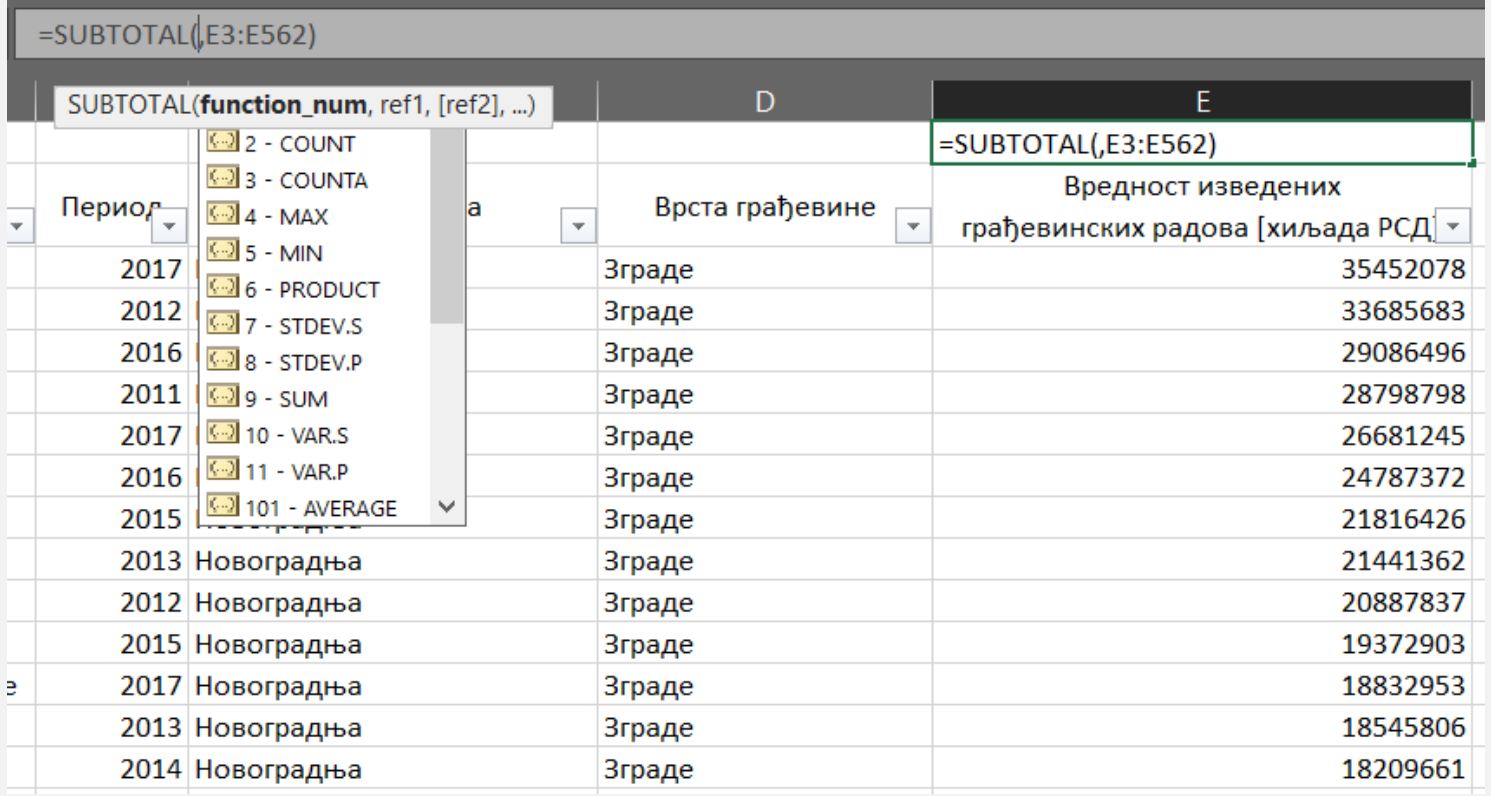

# Организација података у табелама

#### Предуслови Униформни редовиЈединствени називи колона

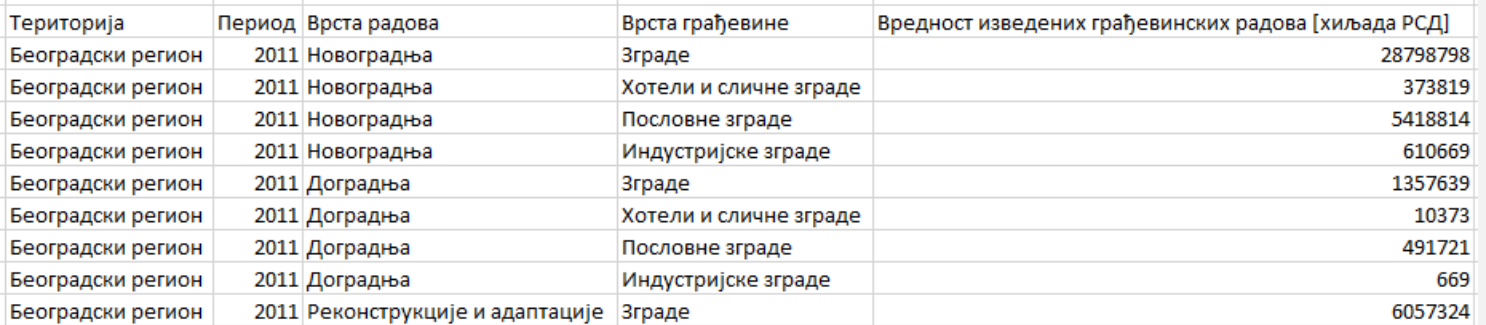

## Креирање табеле – Insert / Table (ctrl <sup>+</sup> t)Новој табели додати јединствено име (Design / Table Name)

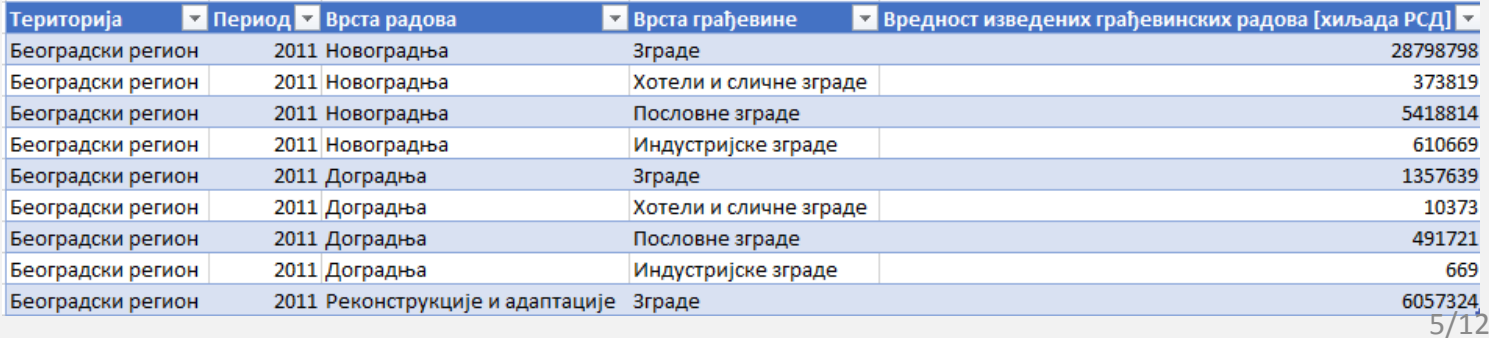

## Пивот

Агрегира податке по различитим димензијама

Препорука – направити од података у формираној табели (аутоматско ажурирање)

Креирање пивота – Insert / Pivot Table (за селектовану табелу)

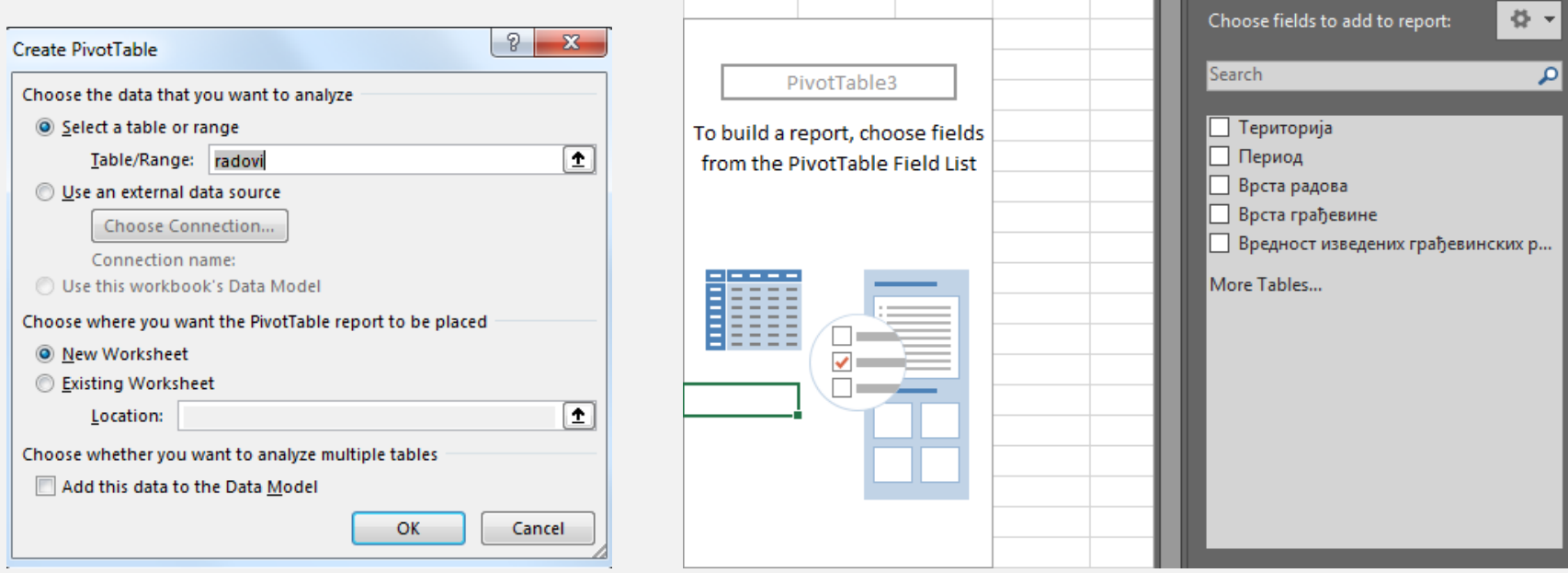

## Пивот табеле

Колоне почетне табеле се могу организовати у редове, колоне, вредности или филтере пивот табеле

У свакој категорији се може поставити више колона почетне табеле

Препорука – за више додатих колона пивот је непрегледан, креирати више пивота за комплекнију анализу

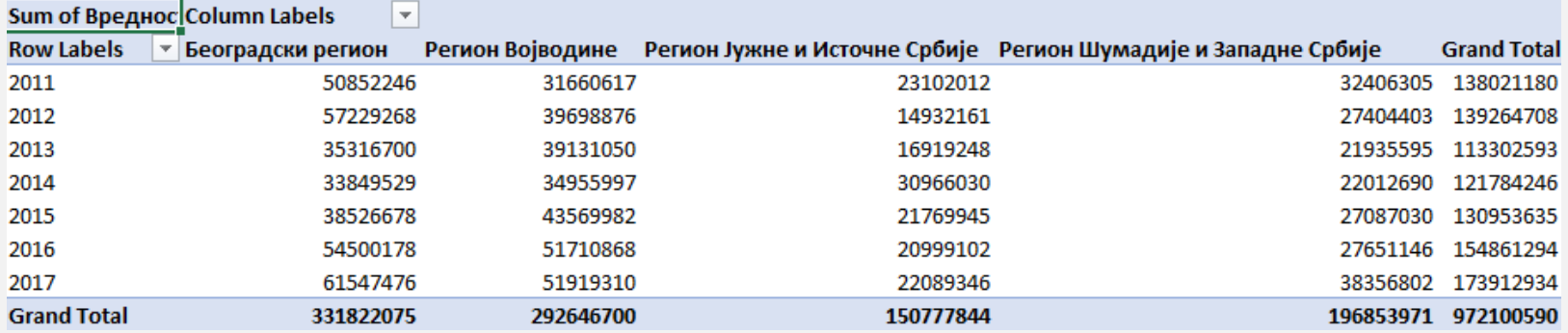

# Пивот графици

Графици формирани над пивотима се аутоматски ажурирају са његовом изменом, као и са изменом почетне табеле

## Креирање пивот графика – Insert / Pivot Chart

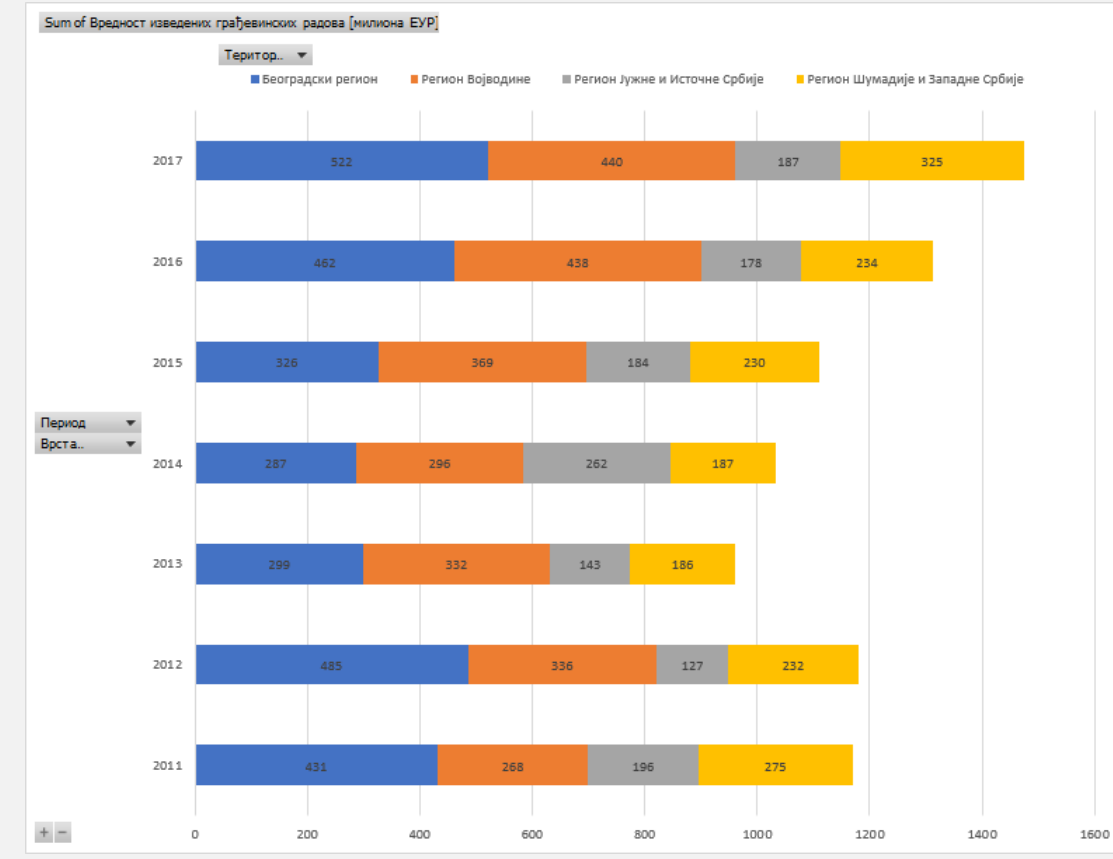

# Филтери

Филтери (категоријски – slicer и временски – timeline) за одабир појединачних вредности

Креирање филтера – Insert / Slicer (или Timeline) за пивот или табелу

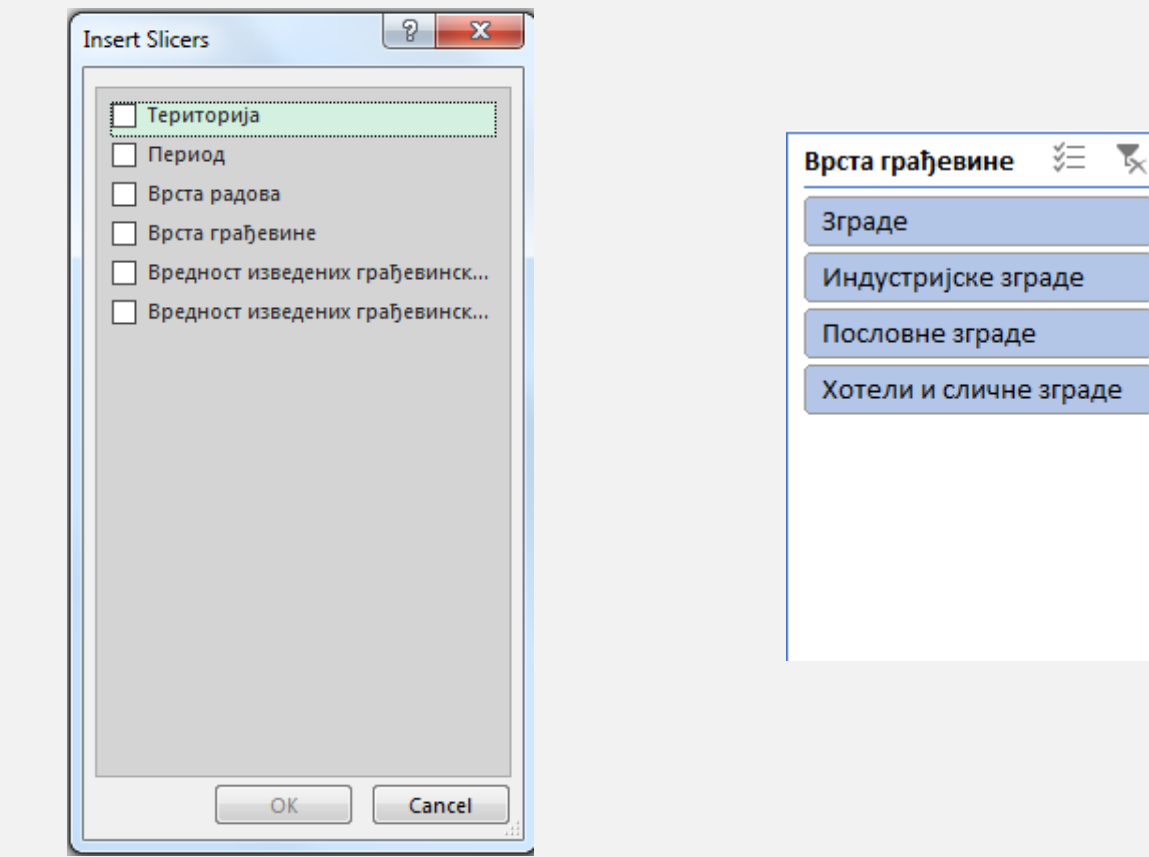

# Повезивање графика преко филтера

За сваки пивот се могу убацити филтери по свим колонама табеле

Да би се филтер повезао са више пивота: Options / Report Connections (за одабрани филтер)

Одабир категорије на филтеру повезаном са више пивота ће мењати одговарајуће графике

Report Connections (Врста радова)  $\times$ ? Select PivotTable and PivotChart reports to connect to this filter Name Sheet PivotTable1 pivot IJ PivotTable2 pivot 詞 PivotTable3 pivot 盯 PivotTable4 pivot OK Cancel

# Solver

## Data / Solver

## Задају се

- (1) циљна ћелија са формулом
- (2) ћелије које се користе у формули
- (3) ограничења за (2)

## (4) тип циља

(мин, макс или задата вредност)

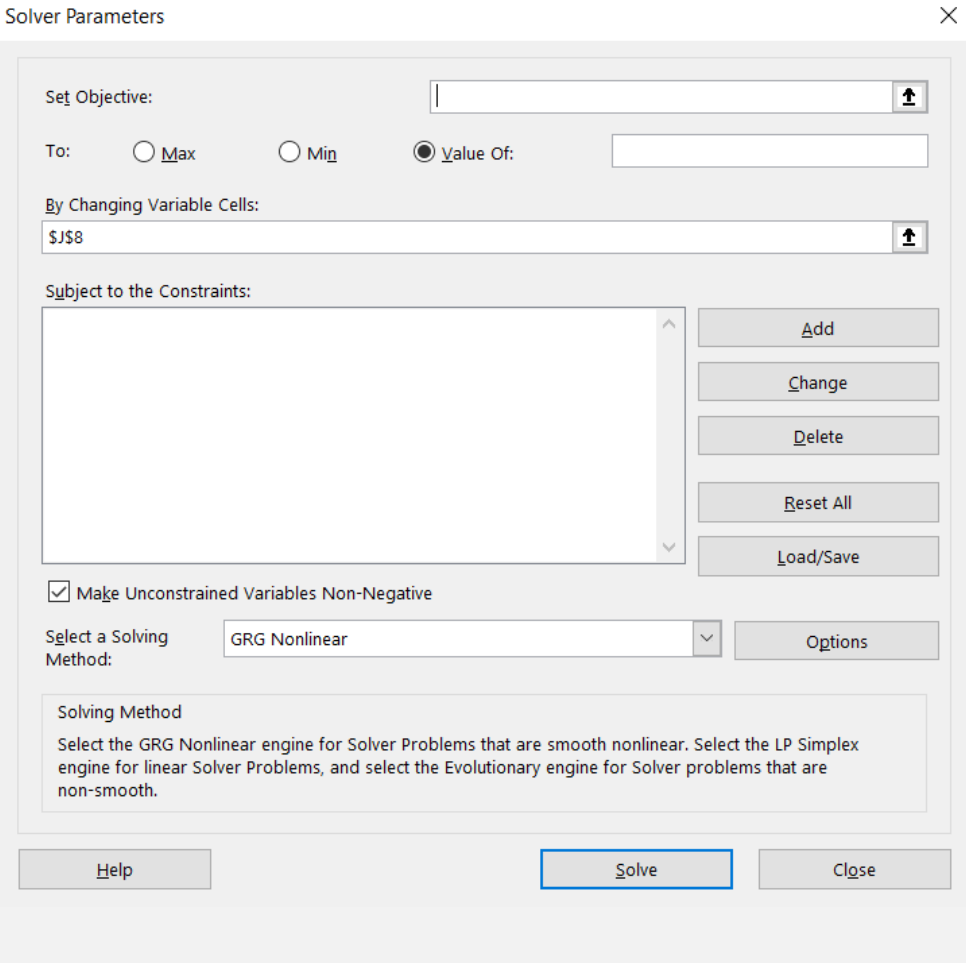

# Solver

#### Data / Solver

## Задају се

- (1) циљна ћелија са формулом
- (2) ћелије које се користе у формули
- (3) ограничења за (2)

## (4) тип циља

 (минимум, максимум или задата вредност)

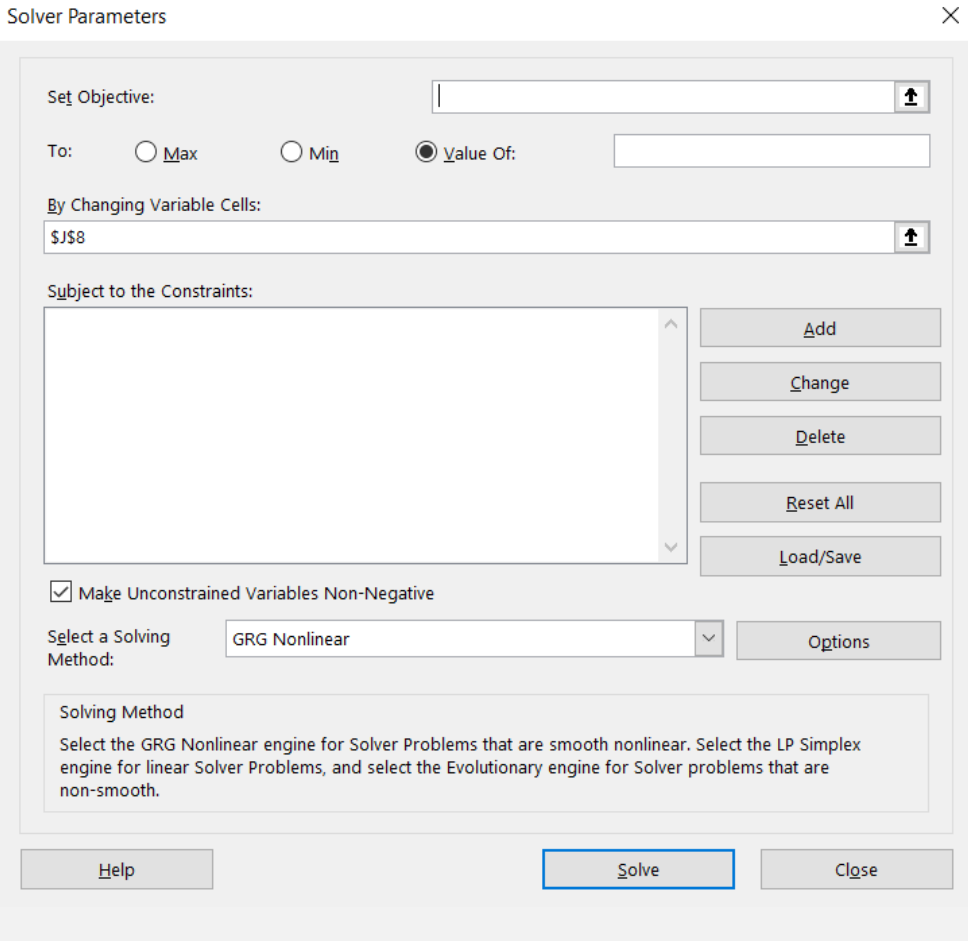